### GoGear

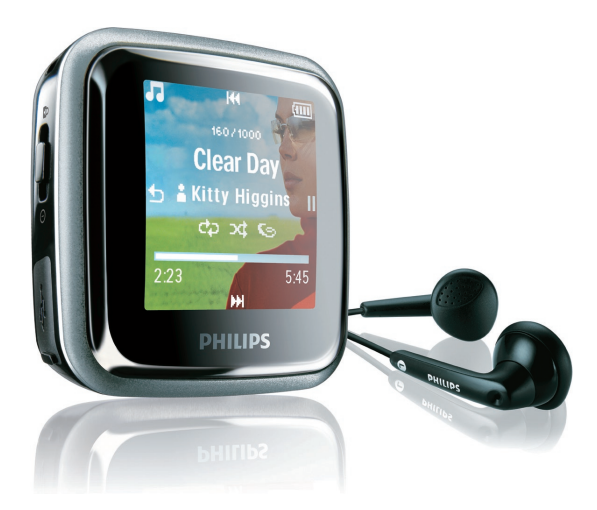

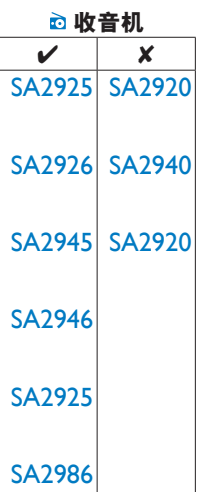

恭喜您购买此产品,欢迎光临 Philips! 为了您能充分享受 **P**hilips 提供的支 持,请在 [www.philips.com/welcome](http://www.philips.com/welcome) 注册您的产品

数字音乐播放机

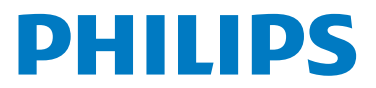

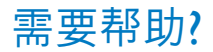

請訪問

[www.philips.com/welcome](http://www.philips.com/welcome)

在这里您可以访问全套支持材料,例如用户手册、最新软件更新和常见问题解答。

# 目 錄

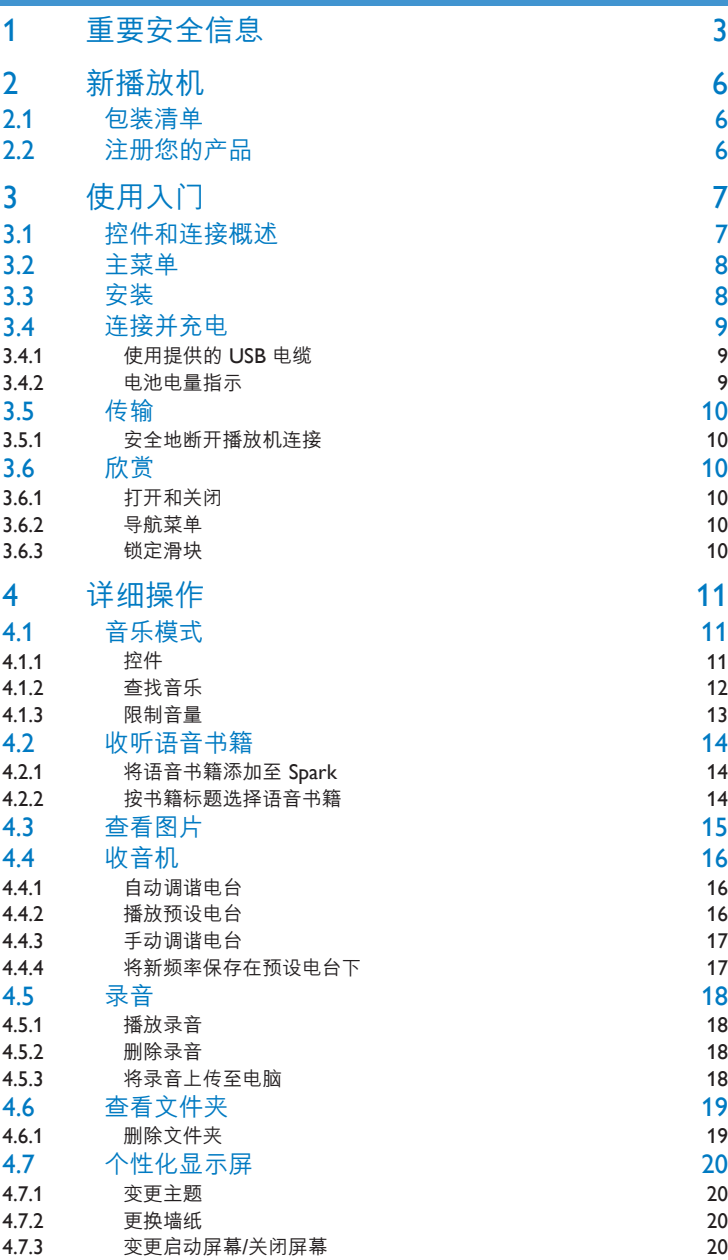

# 目錄

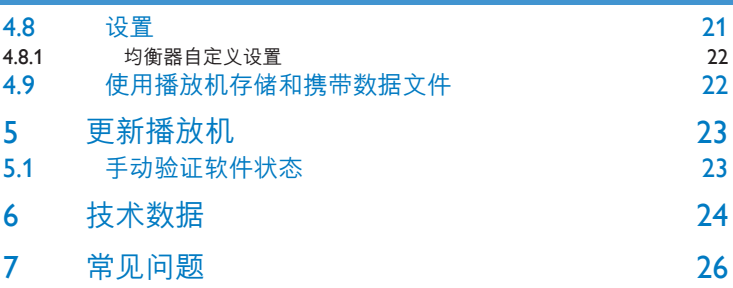

# <span id="page-4-0"></span>1 重要安全信息

### 常規維護

#### **避免損壞或故障:**

- 请勿将播放机暴露在加热设备或阳光直射产生的高温环境中。
- 请勿跌落播放机或让物体跌落在播放机上。
- 切勿让播放机浸入水中。切勿让耳机插孔或电池仓与水接触,因为进水会给装置带来严重损 壞。
- 切勿使用含有酒精、氨水、苯或研磨剂,因为它们会损害装置。
- 在附近使用移动电话可能造成干扰。
- 备份您的文件。请务必保留下载到设备的原始文件。如果产品受到损坏或无法读取/辨认, Philips 對數據的丟失不負任何責任。
- 仅使用所提供的音乐软件来管理 (传输丶删除等) 音乐文件,以避免发生问题!

#### **关于操作和存放温度**

- 在常温介于 0 至 35℃ (32 至 95℉) 之间的环境中进行操作
- 在常温介于 -20 至 45℃ (-4 至 113℉) 之间的环境中存放
- 低温环境会缩短电池寿命。

#### **更換部件/配件**

要订购更换部件/配件,请访问 <www.philips.com/support>。

### 听力安全

#### **以中等音量收听。**

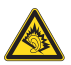

- 以高音量使用耳机会损坏您的听力。此产品产生的声音分贝范围可能导致正常人丧失听力, 即使收听不到一分钟。较高的分贝范围适用于已经丧失了部分听力的人。
- 声音是具有欺骗性的。随著时间的推移,您听力的"舒适级别"会要求较高的音量。因此, 较长时间的收听之后,"正常"的音量实际上可能很大声,对您的听力有害。要防止此情况 发生,请在您的听力适应之前,将音量设置到安全级别并保持不变。

#### **設置安全的音量級別:**

- 将音量控制设置为较低设置。
- 慢慢调高声音,直到可以舒适、清晰地听见而不失真即可。

#### **合理的收听时间:**

- 较长时间的收听,即使是正常的"安全"级别,也同样会导致听力受损。
- 请确保合理使用设备,并进行适当的休息。

#### **使用耳機時請確保遵循以下准則。**

- 在合理时间内以合理音量收听。
- 听力适应后,请勿调节音量。
- 请勿将音量调得太高,从而无法听见周围的声音。
- 在有潜在危险的情况下应谨慎使用或暂停使用。
- 请勿在驾驶机动车、骑自行车、进行滑板运动等情况下使用耳机;否则可能会造成交通事故 ,而且这在许多地区属干非法行为。

#### **註意事項 (對於隨附有耳機的機型):**

Philips 保证随附有耳机的原装机型符合相关监管机构制定的音乐播放机最大声音功率。如果需 要更换,建议您与零售商联系,订购与 Philips 提供的原装机型相同的机型。

### 版权信息

所有其它品牌和产品名称均是其各自公司或组织的商标。

未经授权复制任何录制内容,不管是从互联网下载还是从音频 CD 上获取,均违反版权法和国 際條約。

进行受版权保护材料 (包括计算机程序、文件、广播和录音) 的未授权复制可能会侵犯版权并构 成犯罪。不得将此设备用干汶些目的。

Windows Media 和 Windows 徽标是 Microsoft 公司在美国和/或其它国家/地区的注册商标。

### 承担责仟!尊重版权。

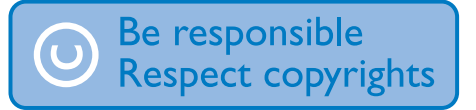

Philips 尊重他人的知识产权,并且要求我们的用户也这么做。

互联网上的多媒体内容可能在没有原始版权所有者授权的情况下创建和/或分发。

在许多 (包括您所在的) 国家/地区,复制或分发未经授权的内容可能触犯版权法。

遵守版權法是您的責任。

下载到您电脑中的视频流到便携式播放机的录制和传输仅限于与公共域或经适当授权的内容一 起使用。您只能将此类内容用于私人、非商业用途,并且应尊重作品的版权所有者提供的最终 版权说明。此类说明可能声明不得进行进一步复制。视频流可能包括禁止进一步复制的版权保 护技术。在这种情况下,录制功能将不起作用,并且您将收到一则通知消息。

### 旧产品和集成电池的处理

我们所有的产品都是采用优质的材料和元件设计和制造的,可以回收利用。

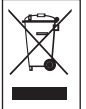

产品上的叉线有轮垃圾箱符号说明该产品符合欧洲指令 2002/96/EC。此符号还可与化 学符号一起使用,说明该产品符合该化学制品的环境指令。

请不要将该产品与其它生活垃圾一同弃置。请熟悉当地的环保回收规章制度,或询问 您的经销商。正确弃置旧产品有助干避免对环境和人类健康造成潜在负面影响。

该产品含有符合欧洲指令 2006/66/EC 的内置充电电池,不能与一般的生活垃圾一同弃置。

为保护该产品的功能和安全性,请始终将该产品带到官方的收集点或服务中心,该处的专业人 員可以取出/更換電池,如圖所示:

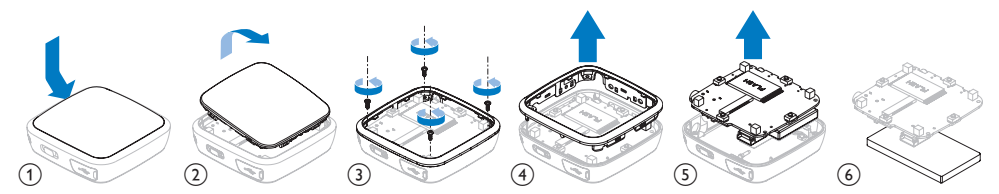

请熟悉当地有关单独收集电池的规章制度,因为正确弃置将有助于避免对环境和人类健康造成 负面影响。

### 修改

未经制造商授权的修改将使用户无权操作此设备。

### 针对欧盟的注意事项

本产品符合欧盟的无线电干扰要求。

# <span id="page-7-0"></span>2 新播放机

使用新購買的播放機,您可以

- 播放 MP3 和 WMA 文件
- 查看图片
- 播放 FM 收音机
- 通过内置麦克风进行录音
- 查看文件夹
- 个性化显示屏

### 2.1 包裝清單

播放機隨附有以下配件:

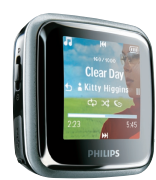

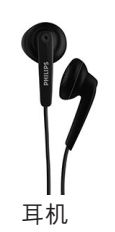

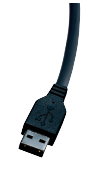

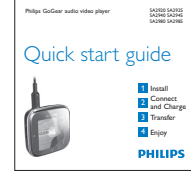

播放器 耳机 USB 电缆 快速入门指南

# 2.2 註冊您的產品

我们强烈建议您注册产品,以便获取免费更新。要注册产品,请登录到 <www.philips.com/welcome>, 以便在新的更新可用时我们能及时通知您。

# <span id="page-8-0"></span>3 使用入門 3.1 控件和連接概述

<span id="page-8-1"></span>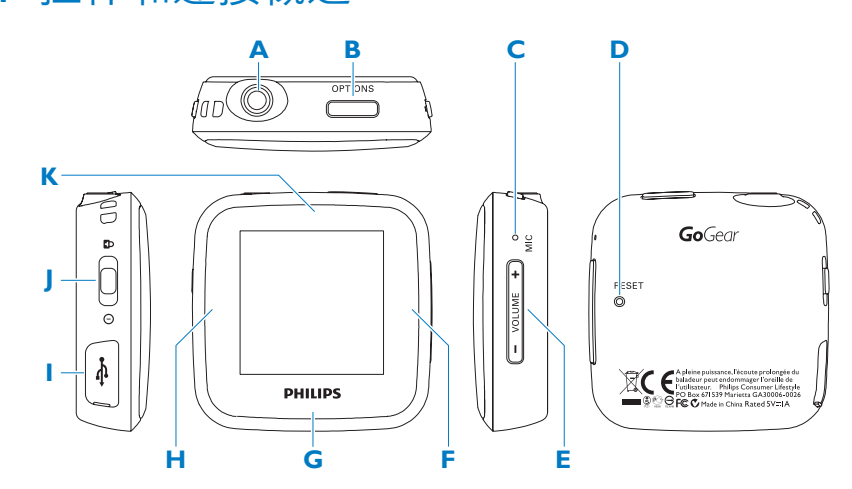

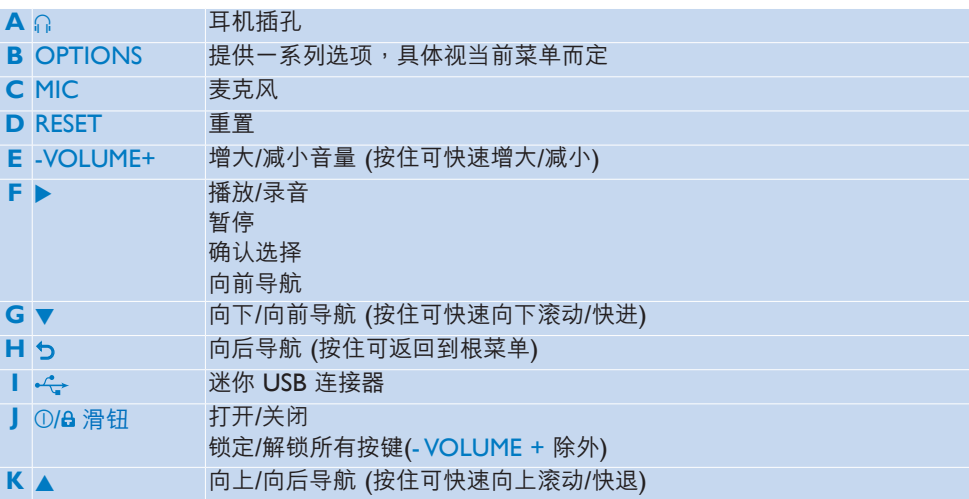

### <span id="page-9-0"></span>3.2 主菜單

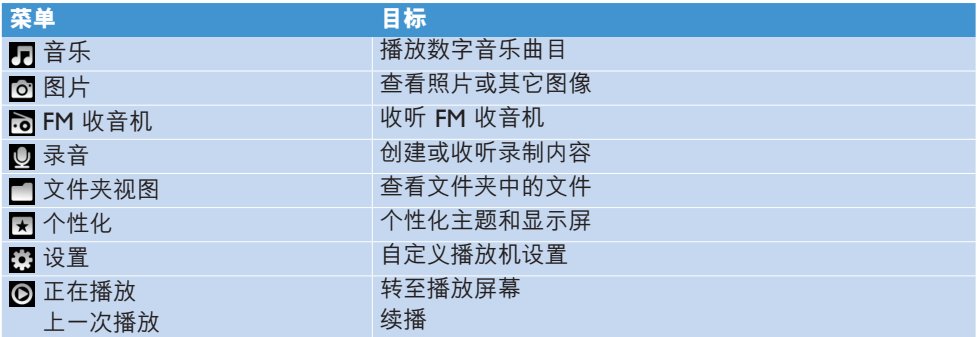

### 3.3 安裝

系統要求:

- Windows 2000、XP、Vista
- Pentium Ⅲ 800MHz 处理器或更高版本
- 128MB 内存
- 500MB 硬盘空间
- 1 将所提供电缆的迷你 USB 插头连接到播放机。
- $2$  将所提供电缆的标准 USB 插头连接到电脑。
- 從彈出窗口中,選擇 **Install Philips Device Manager**。 **3**

按照屏幕上的說明完成 **Philips 設備管理器** (Philips Device Manager) 的安裝。 **4** 如果該彈出窗口未自動顯示,請執行以下操作:

- 選擇**我的電腦** (Windows XP / Windows 2000) / **計算機** (Windows Vista)。 **1**
- 右鍵單擊 **Philips GoGear Spark**。 **2**
- 選擇 **Install Philips Device Manager**。 **3**
- 按照屏幕上的說明完成 **Philips 設備管理器** (Philips Device Manager) 的安裝。 **4**
- 互联网连接 (建议使用)
- Microsoft Internet Explorer 6.0 或更高版本
- USB 端口 •

### <span id="page-10-0"></span>3.4 连接并充电

将播放机直接连接至电脑时,它会自动充电。

#### **3.4.1 使用提供的 USB 電纜**

- 1 首次使用播放机之前,应至少充电 2 小时。
	- > 2 小时后,电池<sup>1</sup> 100% 充满,1 小时后,充满 80%。

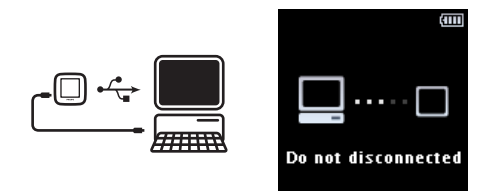

- $\,$  2 将随附的 USB 电缆连接至播放机左侧的迷你 USB 端口<sup>,</sup>另一端直接连接至电脑。
	- > 连接至电脑后,播放机将开始充电<mark>。</mark>

**∈ 注** 当充电动画停止并显示 ■■ 时,播放机即已充满电。充满电的播放机可播放音乐长 达 30 小时1。

#### **3.4.2 電池電量指示**

電池的大致電量如下所示:

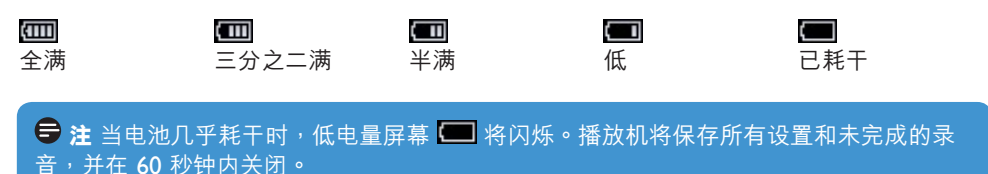

<sup>1</sup> 充電電池的充電次數有限。電池使用壽命和充電次數會因使用情況和設置而有所不同。

### <span id="page-11-0"></span>3.5 傳輸

播放機在 **Windows 資源管理器**中將顯示為 USB 海量存儲設備。連接 USB 時,您可以整理文 件,将音乐传输到播放机。

- 1 单击并突出显示一首或多首歌曲,在播放机与电脑之间进行传输**。**
- 使用拖放操作來完成傳輸。 **2**

 $\frac{1}{\sqrt{3}}$  提示 要使用 Windows Media Player 等软件将音乐 CD 歌曲传输到播放机,请先将音乐 CD 上的歌曲翻录(转换)为 MP3/WMA 文件。通过 Windows 资源管理器将文件复制到 数字音乐播放机。可以从互联网上下载此类程序的免费版本。

#### **3.5.1 安全地斷開播放機連接**

- 1 退出播放机当前使用的任何应用程序。
- 2 在电脑上显示的任务栏中单击 <del>"</del>多 以安全地移除播放机。

### 3.6 欣賞

#### **3.6.1 打開和關閉**

- 1 要打开播放机,请将 ①/<del>Q</del> 滑钮推到 ① 位置并按住,直到显示屏显示 Philips 徽标为止。
- 2 要关闭播放机,请将 ①/<del>Q</del> 滑钮推到 ① 位置并按住,直到显示屏显示"Bye"为止。

8 提示 如果播放机处于空闲状态且 10 分钟没有按任何按键,它将自动关闭。

#### **3.6.2 導航菜單**

播放機具有一個直觀的菜單導航系統,可引導您完成各種設置和操作。

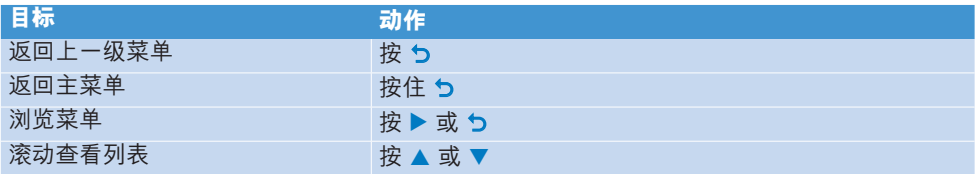

#### **3.6.3 鎖定滑塊**

播放机具有防止意外操作的锁定开关。

- 1 要在播放时锁定按钮,请将 ①/<del>Δ</del> 滑钮移到 <del>Δ</del> 位置。
	- > 除 -VOL+ 之外的所有按钮都将被锁定,且显示屏会显示 。
- 2 要再次解锁按钮,请将 ①/<del>8</del> 滑钮移到中间位置。

# <span id="page-12-0"></span>4 詳細操作

## 4.1 音乐模式 (以及录音的播放模式)

播放机支持 MP3

和 WMA 格式。

### **4.1.1 控件**

播放机提供以下音乐模式选项:

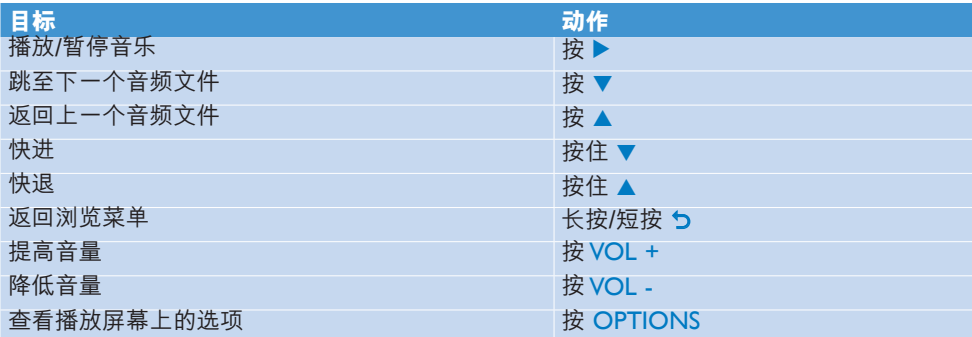

#### <span id="page-13-0"></span>**4.1.2 查找音樂**

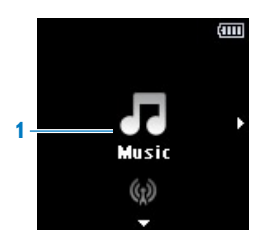

1 从主菜单中,选择 2 进入音乐模式。 播放机提供以下菜单选项

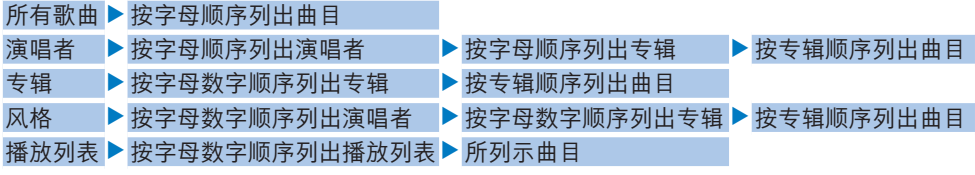

- 2 按 ▲ 或 ▼ 滚动查看列表。
- 3 按 ▶ 进行选择或按 ㄅ 返回上一级。
- 4 按 ▶ 在播放和暂停之间切换。

8 提示 当在音乐模式下播放时,如果按暂停键或离开 (如改为听收音机),则稍后可以通 过选择根菜单中的选项 (列表中的最后一项) 继续播放。

**→ 注** 此播放机不支持从互联网上购买的受版权保护 (数字版权管理 – DRM) 的 WMA 歌 曲。

#### <span id="page-14-0"></span>**4.1.3 限制音量**

长时间收听高音量的音乐,对收听者有害。您可以根据自己的喜好来设置播放机的音量级别:

- 1 从主菜单中选择 D2 > **声音设置 > 音量限制**。
- 按 Vol- 或 Vol+ 調整音量。 **2**
- 3 按 ▶ 进行设置。

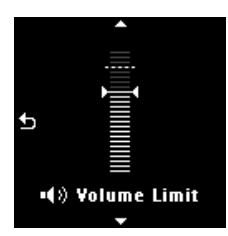

> 设定音量限制后,即使您按 Vol+ 按钮也不会超过设定的音量。 要重新启用最大音量,请将音量限制重新设为"最大"。

### <span id="page-15-0"></span>4.2 收听语音书籍

播放機支持音頻格式的書籍。 要使用此功能,您必須從 **audible.com** 下載 AudibleManager。 借助 AudibleManager,您可轻松管理语音书籍的数字内容。

訪問 **audible.com** 並註冊。 屏幕說明將指導您完成 **AudibleManager** 軟件的下載過程。

#### **4.2.1 將語音書籍添加至 Spark**

- 在電腦上啓動 **AudibleManager**。 **1**
- 2 将语音书籍拖放至 Spark。

#### **4.2.2 按書籍標題選擇語音書籍**

- 从 Spark 的主菜单中,选择 7 进入音乐模式。 **1**
- 2.按 ▲ 或 ▼<sup>,</sup>然后按 ▶Ⅱ 选择**语音书籍**。
- **3** 按 ▲ 或 ▼ 选择标题,然后按 ▶Ⅱ 播放。
	- 要退出,请按 **ㄅ**。

<span id="page-16-0"></span>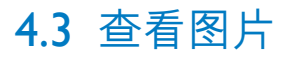

该播放机支持 JPEG 和 BMP 格式的图片,并具有幻灯片放映功能。

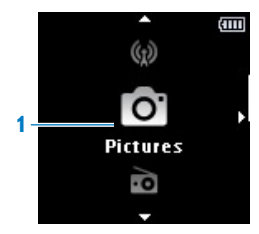

- 1 从主菜单中,选择 <mark>茴</mark> 进入图片模式。
- 2 按 ▶ 以幻灯片放映模式观看图片。
- 3 在全屏浏览期间,按 ▲ 或 ▼ 可移至下一张或上一张图片。

<span id="page-17-0"></span>4.4 收音機

从主菜单中, 选择 7 讲入收音机模式。

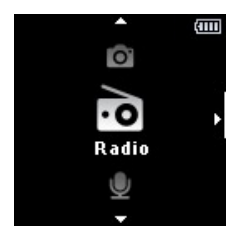

#### **連接耳機**

所提供的耳机可用作收音机天线。请确保正确连接耳机,以便获得最佳接收效果。

#### **4.4.1 自動調諧電台**

**註** 自動調諧功能將覆蓋現有預設頻道。

- 1 在收音机菜单 lo 中,按 OPTIONS 并选择自动调谐。
	- > 收音机将自动调谐电台,并将频率保存到预设电台。 收音机最多可储存 20 个预设电台。
	- 要停止自动调谐<sup>,</sup>请按 夕。
	- 要退出收音机模式,请按住 つ 2 秒钟。

#### **4.4.2 播放預設電台**

- 1 从收音机菜单 ·ð 中,选择预设电台。
- 2 按 ▲ 或 ▼ 切换到另一个预设电台。

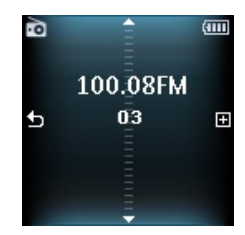

- 3 要搜索下一个较强的信号,请按住 ▲ / ▼ 2 秒钟。
	- 要退出收音机模式,请按住 匀 2 秒钟。

#### <span id="page-18-0"></span>**4.4.3 手動調諧電台**

- 1 在收音机菜单 lo 中,按 OPTIONS 并选择**手动调谐**。
- 2 要微调频率,请按 ▲ / ▼。
- 3 要搜索下一个较强的信号<sup>,</sup>请按住 ▲ / ▼ 2 秒钟。
	- 要切换回预设模式,请按 OPTIONS 选择预设
	- 要退出收音机模式,请按住 つ 2 秒钟。

#### **4.4.4 將新頻率保存在預設電台下**

- 1 在收音机菜单 lo 中,按 OPTIONS 并选择**手动调谐**。
- 調諧至要保存的新頻率。 **2**
- **3** 按▶进入预设屏幕。
- 4 按 ▲ / ▼ 进行选择,然后按 ▶ 保存。
	- 要退出收音机模式,请按住 ㄅ 2 秒钟。

<span id="page-19-0"></span>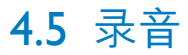

您可用此播放機錄制音頻。在 **3.1 [控件和連接概述](#page-8-1)**一節中介紹了麥克風的位置。

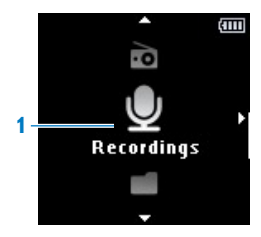

- 1 从录音菜单 <u>U</u> 中,选择**开始语音录音**。
	- $>$  播放机将开始录音并显示录音屏幕。
	- 按 ▶ 在暂停和录音之间切换。
- 2 按 う 停止并保存录音。
	- > 录音将保存在播放机上。 (文件名格式:VOICEXXX.WAV<sup>,</sup>其中 *XXX 是自动生成的录音编号* 。)

#### **4.5.1 播放錄音**

#### 從主菜單中,選擇 > **錄音庫** > **語音**。

- 1 选择您想收听的录音**。**
- 2 按▶确认。

#### **4.5.2 刪除錄音**

- 從主菜單中,選擇 > **錄音庫** > **語音**。 **1**
- 2 选择要删除的文件并按 ▶ 开始播放。
- 按 OPTIONS 顯示選項菜單。 **3**
- 4 选择**删除**并按 ▶ 确认。

#### **4.5.3 將錄音上傳至電腦**

- 1 将播放机连接至电脑。
- $\mathbf 2$  在 Windows 资源管理器内选择该播放机。
- 選擇**錄音** > **語音**。 **3**
- **4** 将录音文件复制并粘贴到电脑上任意所需的位置。

### <span id="page-20-0"></span>4.6 查看文件夾

文件夹视图选项让您可以查看播放机上的所有文件夹。

- 從主菜單中,選擇**文件夾視圖** 。 **1**
- 2 按 ▲ 或 ▼ 以及 ▶ 进行浏览,并选择文件夹/文件。
- **3** 按 **っ** 返回上一级菜单屏幕。

#### **4.6.1 刪除文件夾**

- 1 在查看文件夹时,按 OPTIONS 可以查看选项菜单。
- 選擇刪除。 **2**
- 3 按▶确认。
- **4** 按 つ 返回上一级菜单屏幕。

**註** 只能刪除空文件夾。

### <span id="page-21-0"></span>4.7 个性化显示屏

您可以个性化播放机的以下显示特徵:

- 主题
- 墙纸
- 启动屏幕
- 关闭屏幕

#### **4.7.1 變更主題**

- 1 从主菜单中,选择 ★ **。**
- 2 按 ▲ / ▼ 选择一个主题,然后按 ▶ 保存更改。
	- 要返回上一个菜单,请按 匀。
	- 要退出个性化模式,请按住 つ 2 秒钟。

#### **4.7.2 更換墻紙**

- 1 从主菜单中,选择 ★ **。**
- 2 按 ▲ / ▼ 选择一张墙纸,然后按 ▶ 保存更改。
	- 要返回上一个菜单,请按 匀。
	- 要退出个性化模式,请按住 つ 2 秒钟。

#### **4.7.3 變更啓動屏幕/關閉屏幕**

- 1 从主菜单中,选择 ★ **。**
- 2 按 ▲ / ▼ 选择启动屏幕或关闭屏幕,然后按 ▶确认。
- 3 按 ▲ / ▼ 选择图片,然后按 ▶ 保存更改。
	- 要返回上一个菜单,请按 匀。
	- 要退出个性化模式,请按住 つ 2 秒钟。

<span id="page-22-0"></span>4.8 設置

可在播放機內設置偏好以符合您的需要。

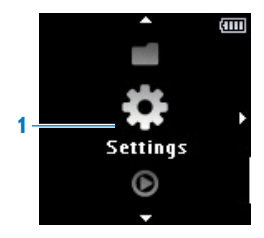

- 1 从主菜单中,选择 <mark>费</mark>。
- 2 按 ▲ 或 ▼ 选择选项。
- 3 按 ▶ 转至下一级或按 ㄅ 返回至上一级。
- 4 按▶确认您的选择。
- 按 O 退出**設置**菜單 **5**

設置菜單提供以下選項:

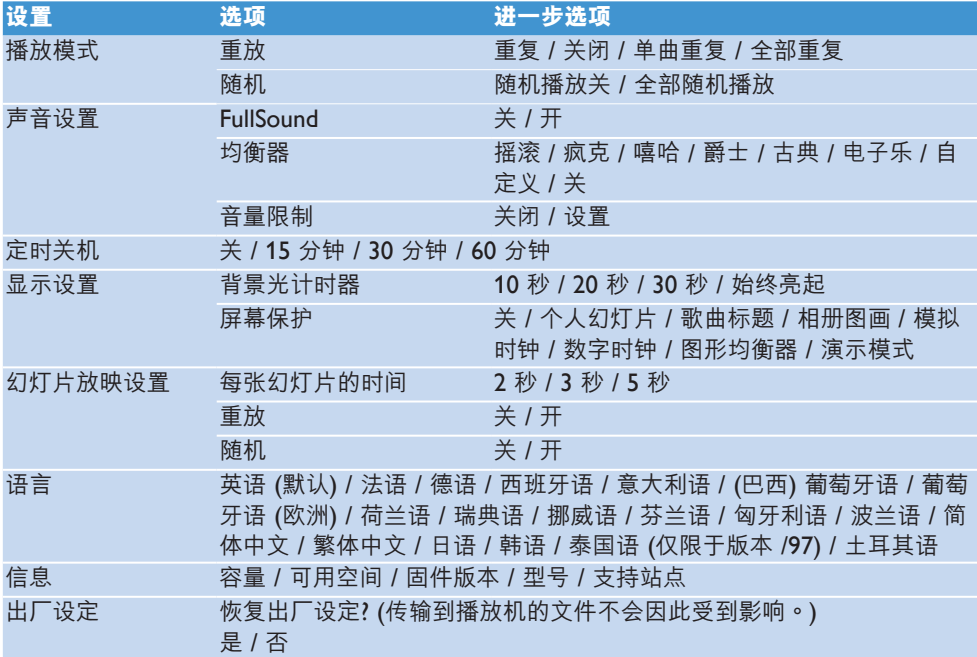

#### <span id="page-23-0"></span>**4.8.1 均衡器自定義設置**

您可自定义均衡器设置:

- 1. 从主菜单中,选择 <mark>33</mark>。
- 2 按 ▲ 或 ▼<sup>,</sup>然后按 ▶ 选择**声音设置**。
- 3 按 ▲ 或 ▼<sup>,</sup>然后按 ▶ 选择**均衡器**。
- 4 按 ▲ 或 ▼<sup>,</sup>然后按 ▶ 选择**自定义**。
- 5 按 つ 或 ▶ 选择均衡条: **B** = 超低音,**L** = 低音,**M** = 中音,**H** = 高音,**T** = 超高音

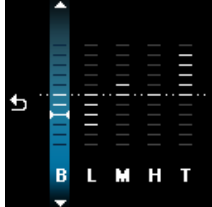

**6** 按▲或▼调节音量。

條狀指示器顯示當前的音量。 >

- 7 按▶确认您的选择。
	- 按 う 取消调节。
- **8** 按 う 退出"设置"菜单。

### 4.9 使用播放机存储和携带数据文件

通過 **Windows 資源管理器**將數據文件復制到播放機,即可存儲和攜帶數據文件。

# <span id="page-24-0"></span>5 更新播放机

播放机由一种称为固件的内置程序来控制。在您购买播放机后,可能发布了新版本的固件。

名為 **Philips 設備管理器** (Philips Device Manager) 的軟件程序可檢查互聯網上是否有固件更 新。

從播放機安裝 **Philips 設備管理器** (Philips Device Manager) 或從 <www.philips.com/support>下 載最新版本。

### 5.1 手动验证软件状态

#### **4 注** 此过程将擦除播放机的内容。

- 将播放机的内容复制到电脑作为备份。 **1**
- 断开播放机与电脑的连接。 **2**
- 关闭播放机。 **3**
- 4 确保电脑已连接互联网。
- 單擊**開始** > **程序** > **Philips Digital Audio Player** > **GoGear Spark** > **Philips GoGear 5 Spark Device Manager 以啓動 Philips 設備管理器** (Philips Device Manager)。

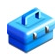

- 在播放机上,当播放机连接到电脑时按住 OPTIONS 按钮。 **6**
	- 設備管理器 (Device Manager) 將進入恢復模式。 >
- 7 单击 OK 继续。
- 当显示屏指示该过程已完成时,断开播放机与电脑的连接。 **8**
	- 顯示屏將顯示正在**更新固件**。 >
- 9 等待播放机完成更新过程。
	- > 播放机将重新启动并可以再次使用了。
- **10** 将播放机重新连接到电脑。
- **11** 将备份的内容传输到播放机。

# <span id="page-25-0"></span>6 技术数据

#### **電源**

• 电源 內置充電式 320 毫安鋰聚合物電池<sup>1</sup>

#### **顯示器**

• 彩色 OLED,128 x 128 像素

#### **音響**

- 声道隔离:40 分贝
- 均衡器设置: FullSound / 搖滾 / Funk / 希普霍普 / 爵士 / 古典 / 电子乐 / 自定义
- 频率响应:80Hz 18KHz
- 信噪比:> 80 分贝
- 输出功率 (RMS):2x3 毫瓦

#### **音頻播放**

- 压缩格式:MP3 (8-320kps 和 VBR<sup>,</sup>采样 率:  $8 \cdot 11.025 \cdot 16 \cdot 22.050 \cdot 24 \cdot 32$ 44.1,48kHz), WMA (32-192kbps,采样 率:8、11.025、16、22.050、24、32、  $44.1 \cdot 48k$ Hz)
- 播放时间:30 小时<sup>1</sup>
- 支持 ID3 标签

#### **圖片**

- JPG (非漸變式) •
- BMP

#### **錄制**

▪ 音频捕捉:内置麦克风 (单声道)

#### **存儲介質**

• 内置存储器容量: SA292x 2GB NAND Flash<sup>2</sup> SA294x 4GB NAND Flash<sup>2</sup> SA<sub>298x</sub> 8GB NAND Flash<sup>2</sup>

#### **連接**

• 3.5 毫米耳机插孔、USB 2.0 高速<sup>3</sup>

#### **音樂傳輸**

• 在 Windows 资源管理器中拖放

#### **数据传输**

• 通过 Windows 资源管理器

#### **系統要求**

- Windows® 2000、XP 或 Vista
- Pentium III 800MHz 处理器或更高版本
- 128MB 内存
- 500MB 硬盘空间
- 互联网连接
- Microsoft Internet Explorer 6.0 或更高版 本
- 顯卡 •
- 声卡
- USB 端口 •

- <sup>1</sup> 充電電池的充電次數有限。電池使用壽命和充電次數會因使用情況和設置而有所不同。
- $2$  1MB = 1 百万字节;实际可用存储容量更少。 1GB = 10 亿字节; 可用存储容量可能更少。 不能使用全部内存容量,因为播放机会占用部分内存。 存儲容量按每首歌 <sup>4</sup> 分鐘和 64kbps WMA 編碼計。
- <sup>3</sup> 实际传输速度可能会因操作系统和软件配置而异。

# <span id="page-27-0"></span>7 常見問題

如果您的播放机遇到问题,请仔细检查下一节列出的以下各点。另请检查 <www.philips.com/support> 上的常見問題解答,以獲得更多幫助和其它故障排除技巧。

如果依照这些提示仍找不到解决方法,请咨询经销商或服务中心。

#### <u>◆ 警告 在任何情况下,您都不应该尝试自己维修设备,因为这会使保修失效。</u>

#### **播放机不能开机。**

- 您可能没有按住 ①/<del>Δ</del> 滑钮足够长的时间 请将 ①/<del>Δ</del> 滑钮推到 ① 位置<sup>,</sup>直到显示屏上出现 Philips 歡迎屏幕。
- 可能是由于长时间未使用设备,电池已无电量。请为播放机充电。

#### **如果上述方法無效,則必須使用設備管理器 (Device Manager) 來恢復播放機:**

- 在電腦上,啓動 **Philips 設備管理器** (Philips Device Manager):**開始** > **程序** > **Philips 1 Digital Audio Player** > **GoGear Spark** > **Philips GoGear Spark Device Manager**。
- 2 关闭播放机。
- <mark>3</mark> 将播放机连接到电脑时,按住 OPTIONS 按钮。
- 4 继续按住该按键<sup>,</sup>直到 **Philips 设备管理器** (Philips Device Manager)识别出您的播放机并 進入恢復模式。
- **5** 单击 Repair 按钮<sup>,</sup>并遵循**设备管理器** (Device Manager) 给出的说明。
- **6** 修复播放机之后,请将其从电脑上断开连接并重新启动。

#### 传输之后,我的播放机上没有音乐。

#### **您的歌曲是否為 MP3 或WMA 格式?**

該設備不能播放其它格式。

#### **播放機死機。**

1 在极少数情况下,如果播放机死机,不要惊慌。将笔尖插入播放机底部的复位孔。将其按 住,直到播放机关闭。

#### $\overline{\phantom{a}}$  注 这不会删除播放机上的现有内容。

**2** 如果没有解决问题,请为电池充电至少 4 个小时,并尝试再次开机或重置。如果这仍不起 作用, 则必须用 Philips 设备管理器 (Philips Device Manager) 来修复播放机。

#### **沒有聲音。**

确保耳机已良好地接入了耳机插孔中。

#### **某些歌曲沒有在播放機上顯示或播放。**

- $\bullet$  此播放机不支持从在线音乐商店购买的受版权保护的 (DRM) WMA 曲目,只能播放不受保 护的 WMA 文件。播放机不支持歌曲的格式。只支持 MP3 和 WMA 文件。
- 音频文件可能已损坏,请先尝试在电脑上播放该文件。如果不能播放,请重新翻录歌曲。

Philips 保留变更设计和规格的权利,以改进产品,恕不另行通知。

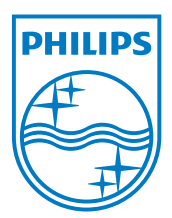

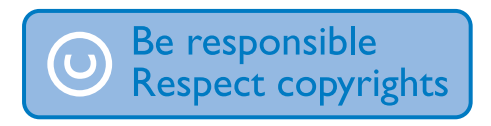

规格如有更改,恕不另行通知。 所有商标均是 Koninklijke Philips Electronics N.V. 或其各自拥有者的财产 © 2008 Koninklijke Philips Electronics N.V. 保留所有权利。

www.philips.com

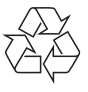

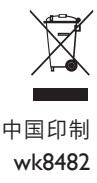